## OPC server systému REXYGEN

## Uživatelská příručka

REX Controls s.r.o.

Verze 2.50.12 Plzeň 22.11.2022

# Obsah

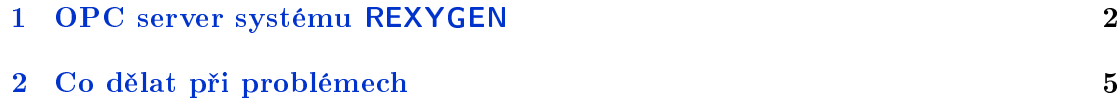

#### Kapitola 1

## OPC server systému REXYGEN

Součástí standardní instalace vývojových nástrojů systému REXYGEN pro Windows je i OPC server, který může zprostředkovat výměnu dat mezi vizualizačním (SCADA) systémem a běžícím řídicím algoritmem.

Vizualizačních SW třetích stran existuje celá řada, například Reliance, Promotic, InTouch, Indusoft, Genesis, WinCC, Citect atd. Některé jsou pro osobní a nekomerční použití zdarma.

OPC server systému REXYGEN může běžet pouze pod operačním systémem Windows 7/8/10. S cílovým zařízením systému REXYGEN komunikuje interním protokolem, výměna dat s vizualizačním softwarem pak probíhá přes protokol OPC. V současné verzi podporuje OPC server systému REXYGEN specikace OPC Data Access 2.0 a 3.0. Vizualizační programy jsou vybaveny širokou škálou nástrojů pro práci s takto získanými daty, je možno vytvořit profesionální a velmi detailní vizualizace řízené technologie.

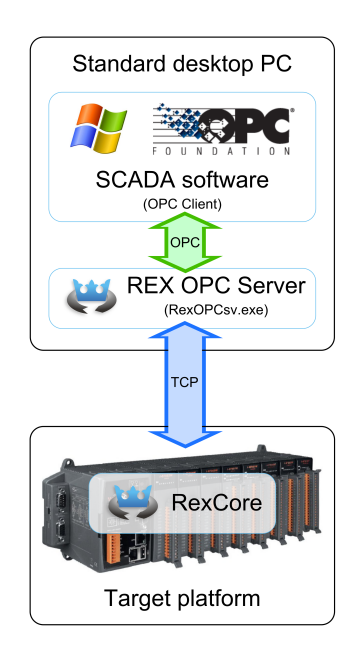

Pro výměnu dat je potřeba pouze v registrech systému Windows nastavit adresu cílového zařízení systému REXYGEN, se kterým si bude OPC server vyměňovat data. V registrech stačí najít klíč

HKLM\SOFTWARE\Wow6432Node\REX Controls\REX\_X\_XX\_X\_XXXX\RexOPCsvr a nastavit do TargetName IP adresu cílového zařízení systému REXYGEN.

Adresa cílového zařízení musí obsahovat také jméno a heslo, které se má použít pro připojení k runtime jádru systému REXYGEN na cílovém zařízení. Použijte stejné přihlašovací údaje jako v REXYGEN Studio. Syntax je např. admin: mypassword@192.168.1.100 Pokud se má OPC server připojovat k více zařízením najednou, použijte pro jejich oddělení v seznamu středník.

Je důrazně doporučeno chránit cílová zařízení pomocí hesla, ale můžete mít své důvody, proč to neudělat. V takovém případě použijte pouze admin@192.168.1.100.

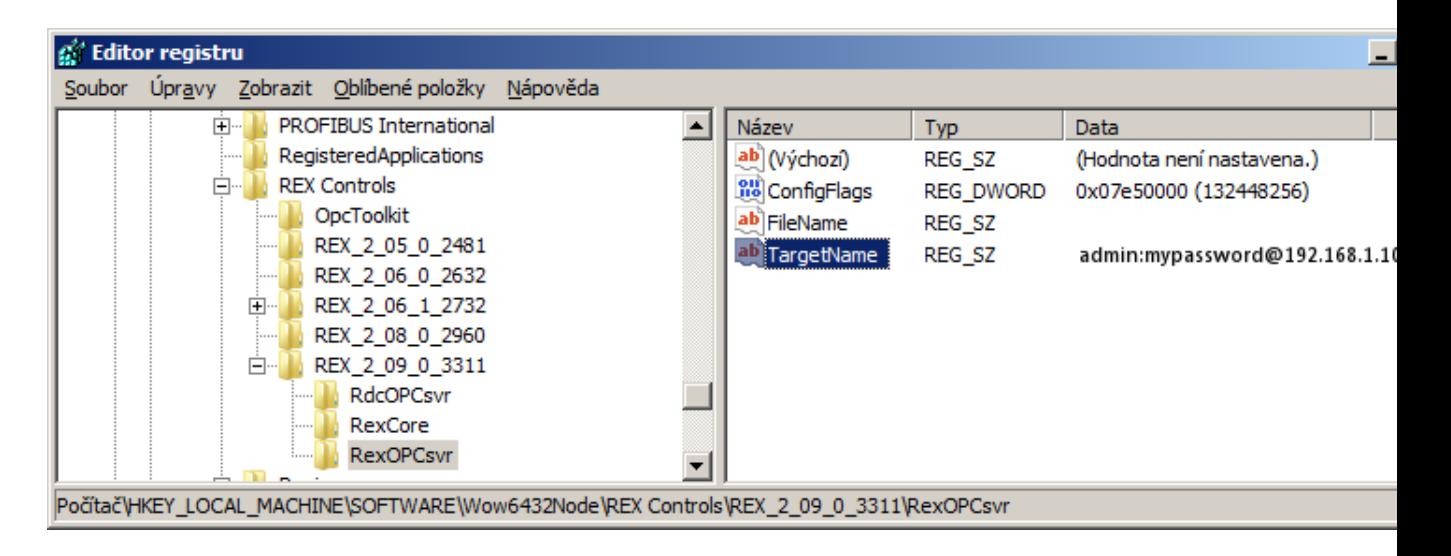

Následně je možné ve vývojovém prostředí vizualizačního softwaru nadefinovat propojení s běžící exekutivou systému REXYGEN. Přes OPC server REXControls. RexOPCsvr je možno číst všechny vstupy, výstupy a parametry všech funkčních bloků, ze kterých je běžící algoritmus sestaven. Zapisovat jde do parametrů bloků, případně na vstupy bloků. pokud na ně není v algoritmu přiveden jiný signál.

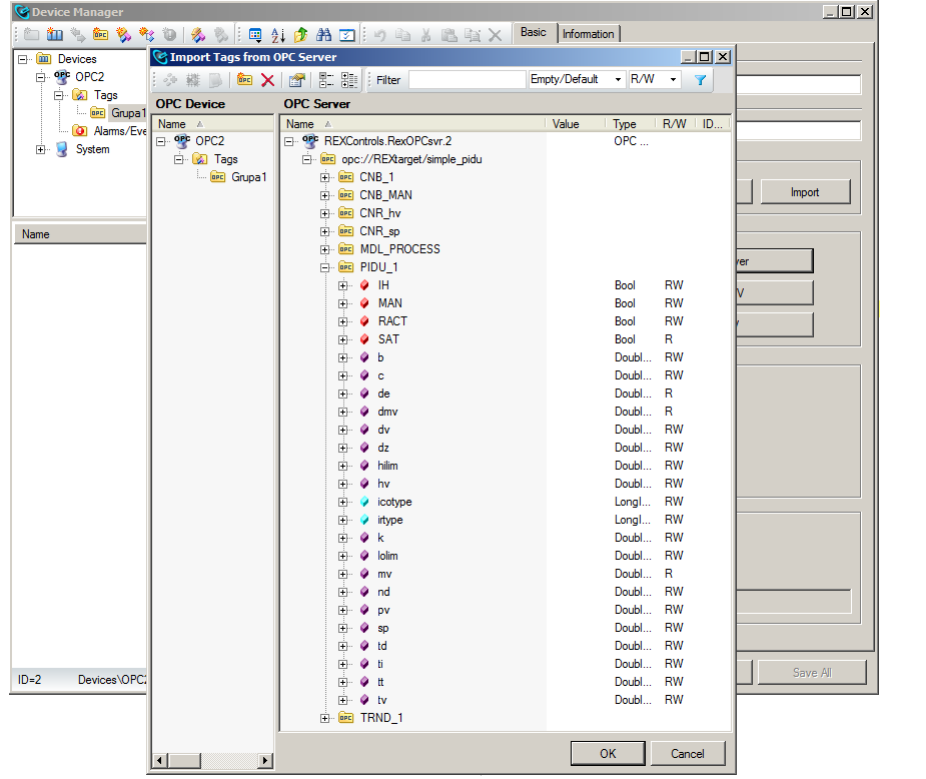

#### Kapitola 2

# Co dělat při problémech

OPC server systému REXYGEN je automaticky spouštěn vizualizačním softwarem při pokusu o nalistování signálů. K tomu musí být OPC server správně zaregistrován v systému Windows. V případě, že v seznamu OPC serverů ve vizualizačním programu nevidíte REXControls.RexOPCsvr, zkontrolujte pomocí Správce úloh systému Windows, zda běží program RexOPCsv.exe. Pokud se OPC server nespouští automaticky, zaregistrujte jej ručně pomocí příkazu

RexOPCsv.exe /regserver

V případě, že v seznamu OPC serverů vidíte REXControls.RexOPCsvr, ale nevidíte jednotlivé signály řídicího algoritmu, je zřejmě:

- špatně nastavena IP adresa cílového zařízení v registrech systému Windows
- cílové zařízení vypnuto
- přerušeno spojení s cílovým zařízením (vytažený ethernetový kabel)

V případě, že ani jeden z výše uvedených postupů nevede ke zpřístupnění proměnných systému REXYGEN ve vizualiza£ním programu, prosíme o zaslání informace o problému na adresu dodavatele (nejlépe elektronickou cestou). Pro co nejrychlejší vyřešení problému by informace měla obsahovat:

- Identifikační údaje Vaší instalace verzi, číslo sestavení (build), datum vytvoření instalace, licenční číslo.
- Stručný a výstižný popis problému.
- Co možná nejvíce zjednodušenou konfiguraci řídicího systému REXYGEN, ve které se problém vyskytuje (ve formátu souboru s příponou .mdl).

Referen£ní £íslo dokumentace: 14711